# 排除NSO智慧許可證問題

## 目錄

簡介 必要條件 需求 採用元件 問題 疑難排解問題1 疑難排解問題2 疑難排解問題3 相關資訊

# 簡介

本檔案介紹如何使用Cisco Smart Software Manager(CSSM)對Network Service Orchestrator(NSO)上的許可證問題進行疑難排解。

# 必要條件

### 需求

本文件沒有特定需求。

### 採用元件

本文件所述內容不限於特定軟體和硬體版本。

本文中的資訊是根據特定實驗室環境內的裝置所建立。文中使用到的所有裝置皆從已清除(預設 )的組態來啟動。如果您的網路運作中,請確保您瞭解任何指令可能造成的影響。

### 問題

在CSSM上遇到NSO的錯誤有:

- 1. result Error: License Agent not ready. Please try again.
- 2. Failure Reason: Communication send error.
- 3. java.lang.module.FindException: Module java.xml.bind not found (From the ncs-smart-licensing.log)
- 您必須先檢查下一個命令/輸出。

• 驗證智慧代理是否運行:

java -Xmx64M -Xms16M -Djava.security.egd=file:/dev/./urandom -jar /opt/ncs/current/lib/ncs/lib/core/sls/priv/webapp-runner.jar /opt/ncs/current/lib/ncs/lib/core/sls/priv/smartagent --port 0 --path /smartagent --shutdownoverride root 63523 63522 4 06:56 ? 00:02:45 java -Xmx64M -Xms16M - Djava.security.egd=file:/dev/./urandom -jar /opt/ncs/current/lib/ncs/lib/core/sls/priv/webapp-runner.jar /opt/ncs/current/lib/ncs/lib/core/sls/priv/smartagent --port 0 --path /smartagent --shutdown-override [root@nso-ha-1 home]# systemctl status ncs.service >... 63523 java -Xmx64M -Xms16M -Djava.security.egd=file:/dev/./urandom -jar /opt/ncs/current/lib/ncs/lib/core/sls/priv/webapp-runner.jar /opt/ncs/current/lib/ncs/lib/core/sls/priv/smartagent - -port 0 --path /smartagent --shutdown-overr... ... Apr 13 06:56:15 nso-ha-1 ncs[63406]: -Starting the NCS Smart Licensing Java VM root@ncs# show smart-license smart-agent start-status smart-license smart-agent start-status started

#### • 確認使用哪種方法註冊令牌(直接/代理/衛星)。確定後,驗證NSO伺服器與伺服器之間是否 存在連線:

wget [https://www.cisco.com](https://www.cisco.com/) wget <IP of proxy or satellite server> curl -vvv <IP of proxy or satellite server>

#### 範例

- 代理[:DDCEService](http://tools.cisco.com/its/service/oddce/services/DDCEService)
- 衛星[:DeviceRequestHandler](https://10.118.51.58:443/Transportgateway/services/DeviceRequestHandler)
- 下一步是驗證與智慧許可證相關的引數已配置到何處。有兩種方法可以做到這一點。一種是在 ncs.conf檔案中包含smart-license部分:

```
 <smart-license> <smart-agent>
      <java-executable>DEFAULT</java-executable>
      <java-options>DEFAULT</java-options>
      <production-url>DEFAULT</production-url><
      <alpha-url>DEFAULT</alpha-url>
      <override-url>
        <url>DEFAULT</url>
      </override-url>
      <proxy>
        <url>DEFAULT</url>
      </proxy>
     </smart-agent>
   </smart-license>
另一種是通過cli進行配置。
```
admin@ncs# show running-config smart-license smart-agent

註:在任何系統上,您只能使用兩種配置之一。ncs.conf下的配置始終取代從CLI進行的配置 。

• 然後,使用下列命令檢查許可證相關資訊:

```
root@ncs# show license ?
可能的完成:
```
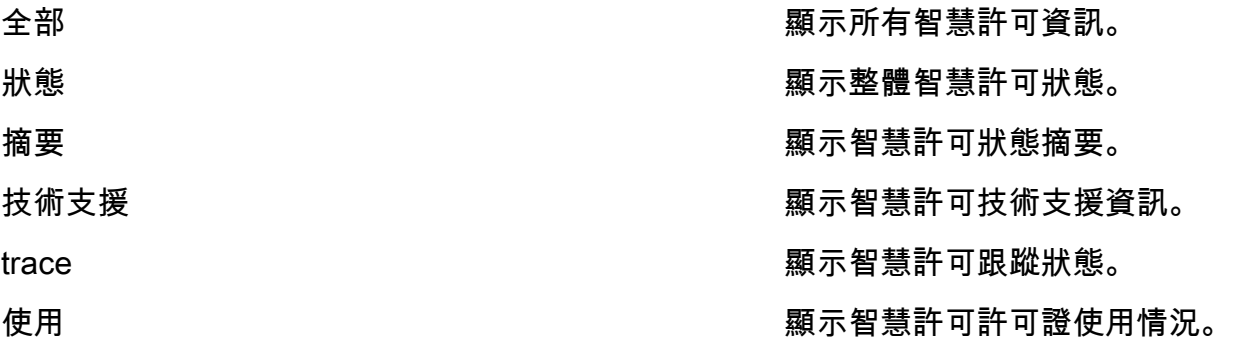

以上命令可讓您瞭解您當前的所有許可證,以及 InCompliane 中, OutofCompliance 中, Erroneous 中, Eval 等等。

• 最後,可以使用下一個配置啟用智慧許可證日誌:

root@ncs# show running-config smart-license smart-license smart-agent stdout-capture enabled smart-license smart-agent stdout-capture file /var/log/ncs/ncs-smart-licensing.log smart-license smart-agent stdout-capture stdout

### 疑難排解問題1

有這個錯誤 "License agent is not ready", 檢查運行config和ncs.conf檔案的智慧許可證。如果ncs.conf檔案 中存在smart-license部分,請將其註釋掉,並從NSO CLI配置下一個語法:

root@ncs# config Entering configuration mode terminal root@ncs(config)#smart-license smart-agent java-options "-Xmx64M -Xms16M - Djava.security.egd=file:/dev/./urandom" root@ncs(config)#smart-license smart-agent override-url url

<URL>可以是如前所示的代理伺服器或衛星伺服器。對於衛星伺服器,必須確保埠為「443」且使 用HTTP。(8443用於GUI)。或者,如果HTTP有效,則必須相應地修改URL。

進行這些更改後,smart-agent將重新啟動:

root@ncs(config)# smart-license smart-agent restart

result Started

即使以前進行了更改,許可證代理也可能無法啟動。另一個可能妨礙更改的配置與「HA」相關。 在這種情況下,可以在ncs.conf檔案中快速檢查以確認HA是處於啟用狀態還是禁用狀態。

註:在HA設定中,智慧許可必須僅在主節點上啟用(配置)。

經過這些更改,智慧許可證代理已準備好進行下一步操作。嘗試註冊要檢查的令牌。

### 疑難排解問題2

即使智慧許可證代理工作正常,您也會遇到「通訊傳送錯誤」。驗證override-url並確保連線埠運作 。如前所述 . 還必須驗證連線。

如果NSO沒有問題,則此錯誤可能是由於智慧軟體管理器內部衛星(SSMS)和CSSM之間的連線導致 的。cName中可以更改以匹配未與CSSM完全同步的FQDN,這是強制步驟。如果不執行此步驟 ,則在生成從CSSM生成的令牌時出現問題。這可能會造成以下錯誤:

Failure Reason: {"token":"The token '<Actual Token from CSSM>' is not valid."]} 有關如何使用https註冊NSO的資訊,請參閱[如何使用HTTPS將裝置註冊到衛星智慧許可伺服器。](https://community.cisco.com/t5/cisco-software-knowledge-base/how-to-register-your-device-using-https-to-satellite-smart/ta-p/3747976)

# 疑難排解問題3

第三個問題發生在使用的java版本出現問題時。智慧代理基本上是一個JAVA進程(NCS Smart Licensing Java VM),必須使用正確的Java版本。

以下為所示的錯誤:

Error occurred during initialization of boot layer java.lang.module.FindException: Module java.xml.bind not found child died (From the ncs-smart-licensing.log)

Java 11刪除了關於丟失Java模組的提示。如果遇到此問題,請檢查版本,以及最近是否首先升級 了JAVA。

有關如何為NSO配置思科智慧許可證的詳細資訊,請參閱[使用NSO配置思科智慧許可證。](https://www.cisco.com/c/zh_tw/support/docs/cloud-systems-management/network-services-orchestrator/211326-Configure-Cisco-Smart-Licenses-with-NSO.html#anc12)

# 相關資訊

•[技術支援與下載 — Cisco Systems](https://www.cisco.com/c/zh_tw/support/index.html?referring_site=bodynav)

#### 關於此翻譯

思科已使用電腦和人工技術翻譯本文件,讓全世界的使用者能夠以自己的語言理解支援內容。請注 意,即使是最佳機器翻譯,也不如專業譯者翻譯的內容準確。Cisco Systems, Inc. 對這些翻譯的準 確度概不負責,並建議一律查看原始英文文件(提供連結)。